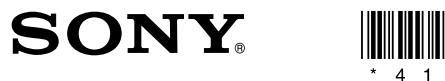

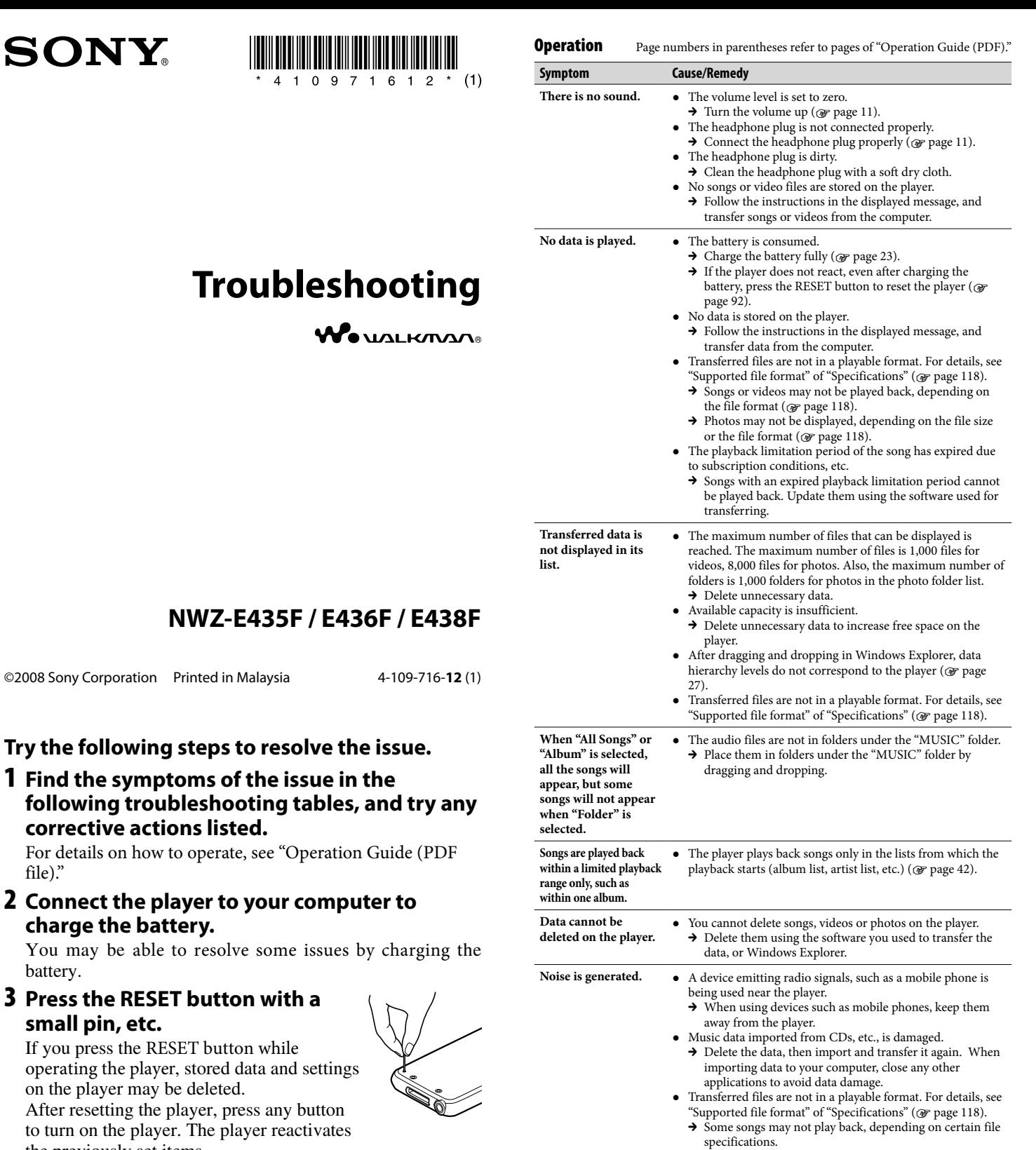

Buttons do not work.  $\bullet$  The HOLD switch is set to the HOLD position.

 The player contains moisture condensation.  $\rightarrow$  Wait a few hours to let the player dry. The remaining battery power is low or insufficient.  $\rightarrow$  Charge the battery by connecting the player to a running

 $\rightarrow$  If you charge the battery and nothing changes, press the RESET button to reset the player ( page 92). While "Connecting" or "Connected USB (MTP)" is being

 $\rightarrow$  Disconnect the USB connection, then operate the player.

12).

 $\rightarrow$  Slide the HOLD switch to the opposite position ( $\circledast$  page

displayed, you cannot operate the player.

computer ( $\circledast$  page 23).

- Unknown" **displayed for** artist nam
	- **Farbled cha** re displaye
	- **The screen** while displa **photo.**

 $$ 

wer

**1 Find the symptoms of the following troubleshooting tables, and try any** 

For details on how to operate, se file)."

**2 Connect the player to yo charge the battery.**

You may be able to resolve so battery.

**3 Press the RESET button small pin, etc.**

**Try the following steps to** 

If you press the RESET button w operating the player, stored data on the player may be deleted. After resetting the player, press to turn on the player. The player the previously set items.

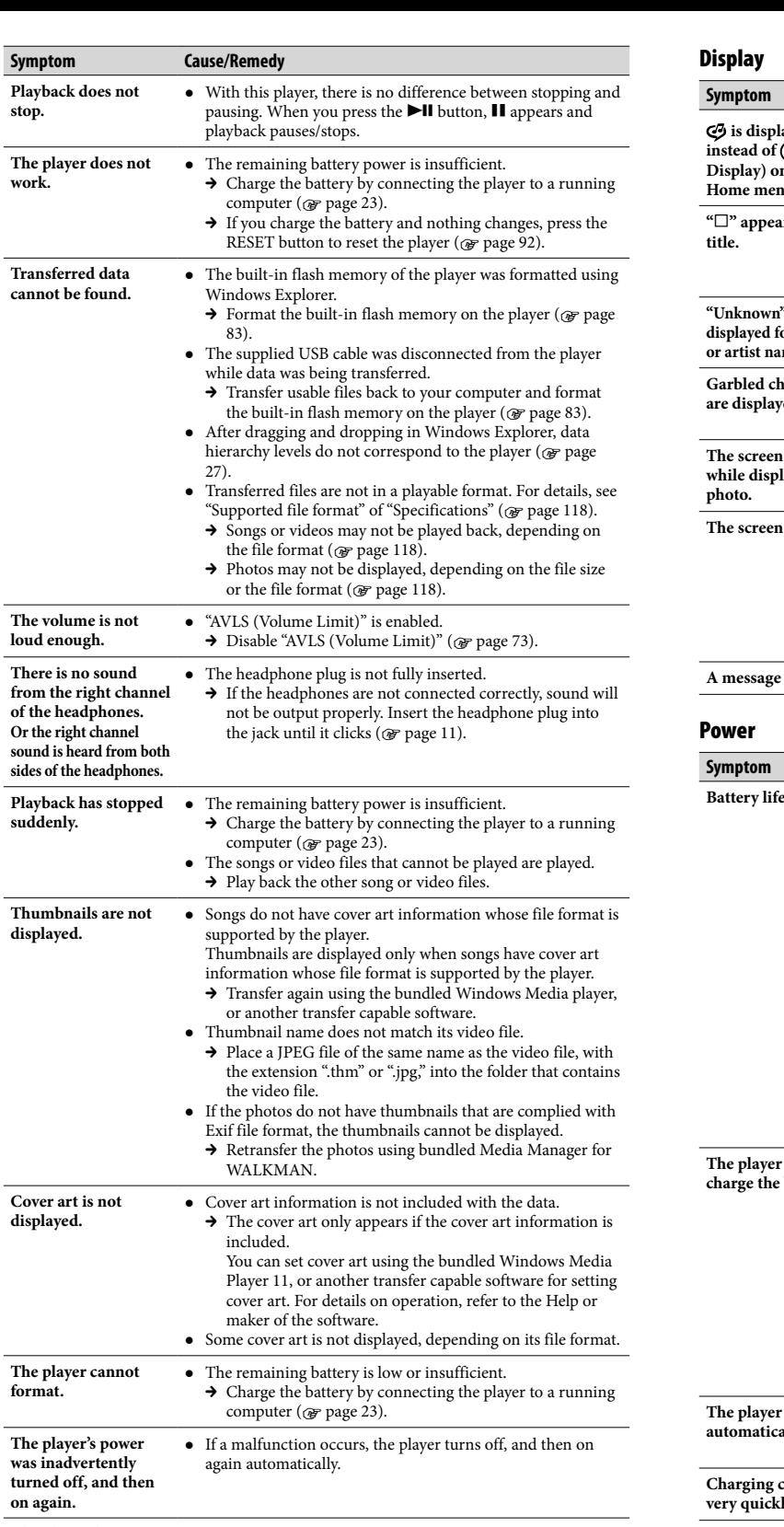

**The player does not The player does not**  $\bullet$  **The computer is started or restarted while the player is work properly.** connected to it.  $\blacktriangleright$  Reset the player by pressing the RESET button of the player. Disconnect the player when you start or restart the computer.

**The player of**<br>harge the l

**Charging complete**<br>ery quickl

# splay

#### is displa<sup>y</sup> **instead of ( Display**) on **Home** men

 $\square$ " appear

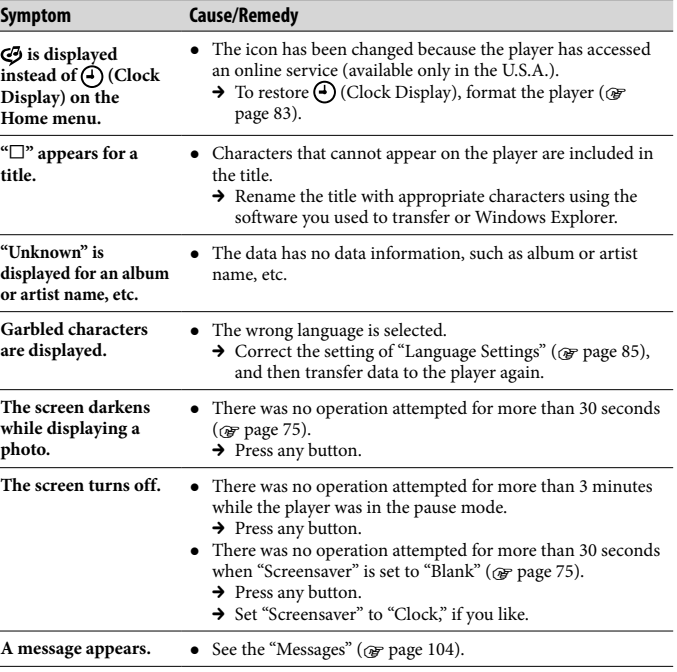

## **Symptom Cause/Remedy**

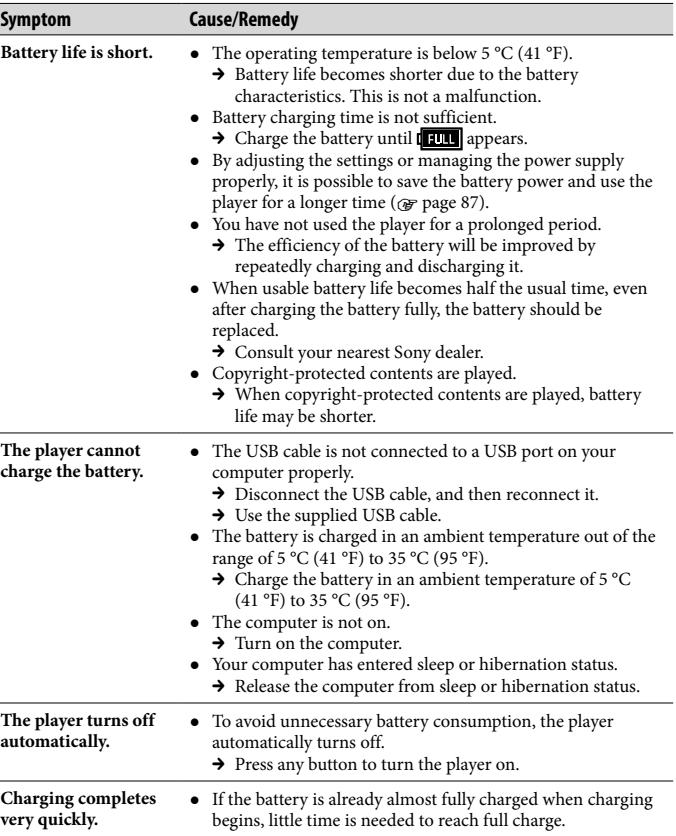

**corrective actions listed.**

- 4 **Check the information about the issue in the Help of each software.**
- 5 **Look for information about the issue on one of the support Web sites.**

For customers in the USA, visit: http://www.sony.com/walkmansupport

6 **If the approaches listed above fail to resolve the issue, consult your nearest Sony dealer.**

- **Symptom Cause/Remedy The player becomes unstable while it is connected to the computer.** A USB hub or USB extension cable is being used. → Connecting the player via a USB hub or extension cable may not work. Connect the player to your computer using the supplied USB cable. **You cannot delete or**  • You cannot delete or rename the "MUSIC" and "MP ROOT" folders. **FM Tuner Symptom Cause/Remedy You cannot hear an FREET FRAGE FRAGE FOR THE FETAL STAR FRAGE FRAGE FRAGE FRAGE FRAGE FRAGE FRAGE FRAGE FRAGE FRAGE FRAGE FRAGE F**<br>**FM broadcast well.**  $\rightarrow$  Select the frequency manually to improve reception using the  $\triangle/\blacktriangledown$  button ( $\circledast$  page 68). **Reception is weak and •** The radio signal is weak.<br> **sound quality is poor.** • > Listen to the FM broa → Listen to the FM broadcast near a window since the signal may be weak inside buildings or in vehicles. The headphone cord is not fully extended.  $\rightarrow$  The headphone cord functions as an antenna. Extend the headphone cord as far as possible. **The FM broadcast is affected by interference.** A device emitting radio signals, such as a mobile phone, is being used near the player.  $\rightarrow$  When using devices such as mobile phones, keep them away from the player. **Other Symptom Cause/Remedy There is no beep sound when the player is operated.** "Beep Settings" is set to "Off."  $\rightarrow$  Set "Beep Settings" to "On" ( $\circledast$  page 74). • The beep does not sound when the player is connected to the optional cradle, or another device.
- **The player gets warm.** The player may become warm when the battery is being charged and just after charging. The player also may get warm when a large amount of data is transferred. This behavior is normal and not cause for a concern. Set the player aside for a while to allow it to cool down.
- **The date and time The date and time I** If you left the player for a while with the battery used up, the **have been reset.**  $\blacksquare$  date and time may be reset. This is not a malfunction. Charge the battery until **1111** appears on the screen and set the date and time again ( $\phi$  page 77).

#### Connection with a computer

The following minimum system requirements for the player are needed.

#### **System Requirements**

 Computer IBM PC/AT or compatible computer preinstalled with the following Windows operating systems\*: Windows Vista Home Basic (Service Pack 1 or later) / Windows Vista Home Premium (Service Pack 1 or later) / Windows Vista Ultimate (Service Pack 1 or later) / Windows Vista Business (Service Pack 1 or later) / Windows XP Home Edition (Service Pack 2 or later) / Windows XP Professional (Service Pack 2 or later)

Not supported by 64 bit version OS. Not supported by OSs other than above.

- \* Excluding OS Versions not supported by Microsoft. CPU: Pentium 4 1.0 GHz or higher
- RAM: 512 MB or more Hard Disk drive: 380 MB or more of

available space More free space may be required depending on the version of the

operating system installed. Also, more space is required to store data (such as music, videos, photos) on the hard drive.

Display:

- Screen Resolution: 800 × 600 pixels (or higher) (recommended  $1,024 \times$ 768 or higher)
- Colors: 8-bit color or higher (16-bit color recommended)

 CD-ROM drive (supporting Digital Music CD playback capabilities using WDM)

To create original CDs, a CD-R/RW

- drive is required. Sound board
- $\bullet$  USB port (Hi-Speed USB is
- recommended)
- Microsoft .NET Framework 2.0 or 3.0, QuickTime 7.3, Internet Explorer 6.0 or 7.0, Windows Media Player 10 or 11 (Windows Media Player 11 recommended. Some computers that already have Windows Media Player 10 installed may encounter file limitation (AAC, video files, etc.) that
- can be transferred by dragging and dropping.). Installation of Adobe Flash Player 8 or
- higher is required. Broadband Internet connection is required to use Electronic Music Distribution (EMD) or to visit the

web site.

We do not guarantee operation for all computers even if they meet the above System Requirements.

Not supported by the following environments:

- Personally constructed computers
- or operating systems – An environment that is an upgrade of the original manufacturerinstalled operating system
- Multi-boot environment
- Multi-monitor environment
- Macintosh

player.<br>→ If data other than song, video, or photo data is stored on the player, less data can be transferred. Transfer back data that cannot be played on the player to the computer to increase the available space.

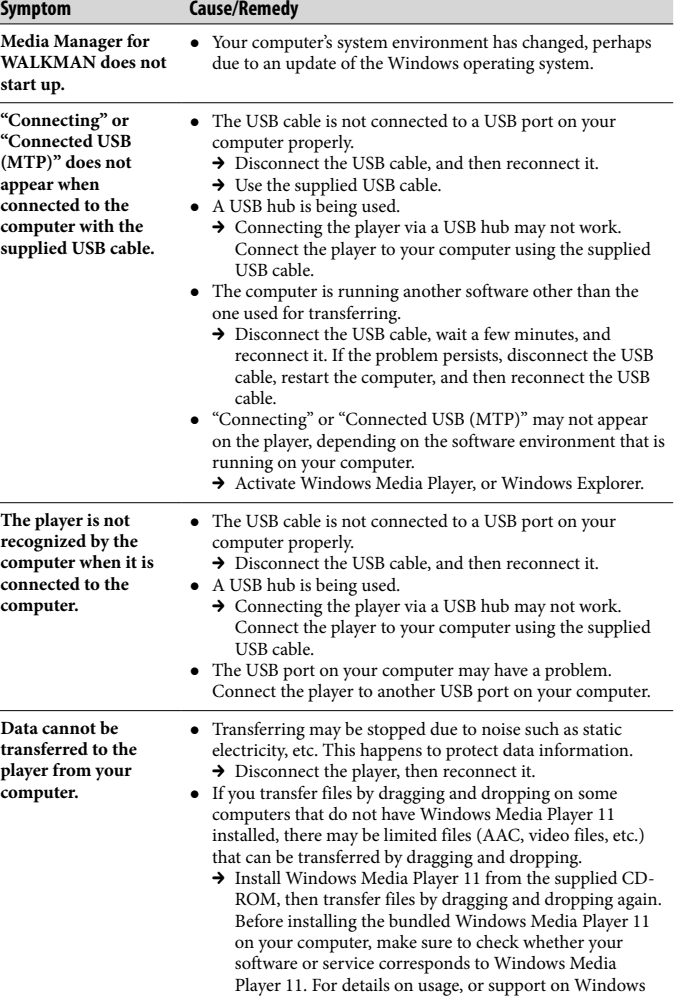

- Media Player, visit the following web site: http://support.microsoft.com/
- The USB cable is not connected to a USB port on your computer properly.
- $\rightarrow$  Disconnect the USB cable, and then reconnect it. There is not enough free space in the built-in flash memory.
- $\rightarrow$  Transfer any unnecessary data back to your computer to
- increase free space.  $\bullet$  Songs with a limited playing period or playing count may not be transferred due to restrictions set by copyright holders. For details on the settings of each audio file, contact the distributor.
- Abnormal data exists on the player.
- $\rightarrow$  Transfer usable files back to your computer and format the built-in flash memory on the player ( $\circledast$  page 83).
- The data may be damaged. → Delete the data that cannot be transferred from your computer, then import it to your computer again. When
- importing data to your computer, close any other applications to avoid data damage.
- Transferable limit of files and folders has been exceeded. → Delete unnecessary data.
- You are trying to transfer .m4a, .mp4, .3gp or .m4v files on a computer that already has Windows Media Player 10 installed.
- $\rightarrow$  Install Windows Media Player 11 from the supplied CD-ROM.
- If you transfer data using an appropriate software for transferring, but the transfer is not made, refer to the manufacturer.
- **Only a small amount of data can be transferred to the**  There is not enough free space in the built-in flash memory.  $\rightarrow$  Transfer any unnecessary data back to your computer to
	- increase free space. Data that cannot be played on the player is stored on the

**player.**

Be sure to format the built-in flash memory using the Menu mode on this player following the procedure below. (Check all contents before formatting as all data stored will be

- 
- erased.)
- 
- 

### To initialize (format) the player

**1 Press and hold the BACK/HOME button in the pause mode until the Home menu appears.**

**2 Select (Settings)- "Common Settings" – "Format" – "Yes" – "Yes," in this order.**

Press the  $\triangle$ / $\nabla$ / $\triangleleft$ / $\triangleright$  button to select the item, and then press the  $\blacktriangleright$ II button to confirm.

After selecting "Yes" and confirming, "Formatting..."

appears and formatting starts. When formatting is

complete, "Memory formatted." appears.

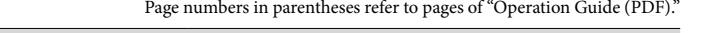